## Line Styles

ODOT has many custom line styles for use in multiple discipline-specific products. The best way to access those line styles for use in any ODOT CAD file is to select the correct tool from an ODOT discipline workflow ribbon.

For example if you want to draw a curb to be constructed, simply select **ODOT Roadway** from the Ribbon Workflow drop down, then select the **Construct** tab. In the **Road** group, select **Curb**.

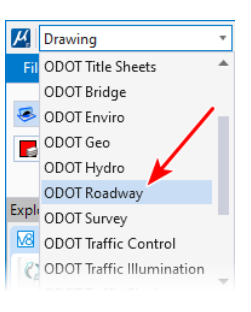

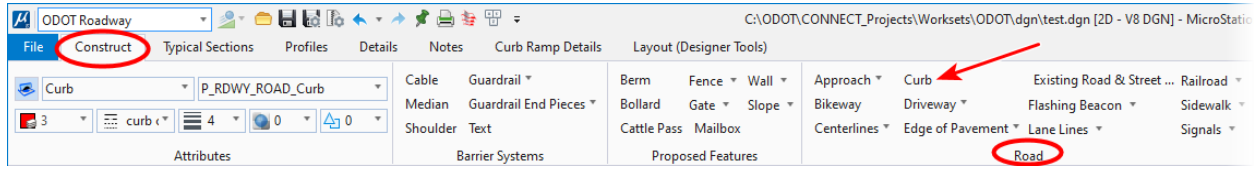

Note that the active attributes in the above image, including the line style, are all set correctly for drawing a proposed curb line – just by selecting the item from an ODOT ribbon workflow! Every tool on each ODOT ribbon workflow has been created to optimize the ODOT user experience. Tools will select the correct element template that contains ODOT standard attributes including, but not limited to, line style, color, and level, as well as choosing the most appropriate action to perform such as Place SmartLine.

You can see all the available custom line styles by expanding the line style attribute in the Attributes group on nearly any ribbon tab. There any *many more* line styles available than just the ODOT custom line styles. Since these line styles come from different sources and not all of them are intended for use in ODOT plan sets, be careful in your choice. The first section in the line style drop down list shows the line styles built into the Bentley product that you are using. The Custom Styles section contains Bentley provided line styles, including some 3D line styles and other examples for your use in learning about the new functionality of the software. **All the ODOT provided custom line styles end with "\_V8"** (green rectangle in image to the right). That naming convention is due to the platform that they were created on, but also serves as a nice indicator of which ones are ODOT provided.

Remember that *selecting a line style from the attributes drop down does not set any of the other attributes* for you. **The best way to get all the standard attributes for use in ODOT plan sets is to choose the correct tool off the ODOT ribbon workflows.**

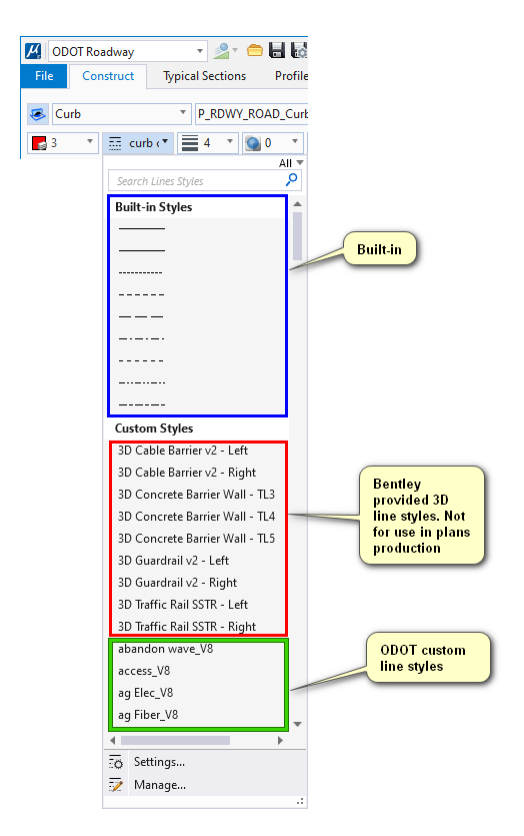